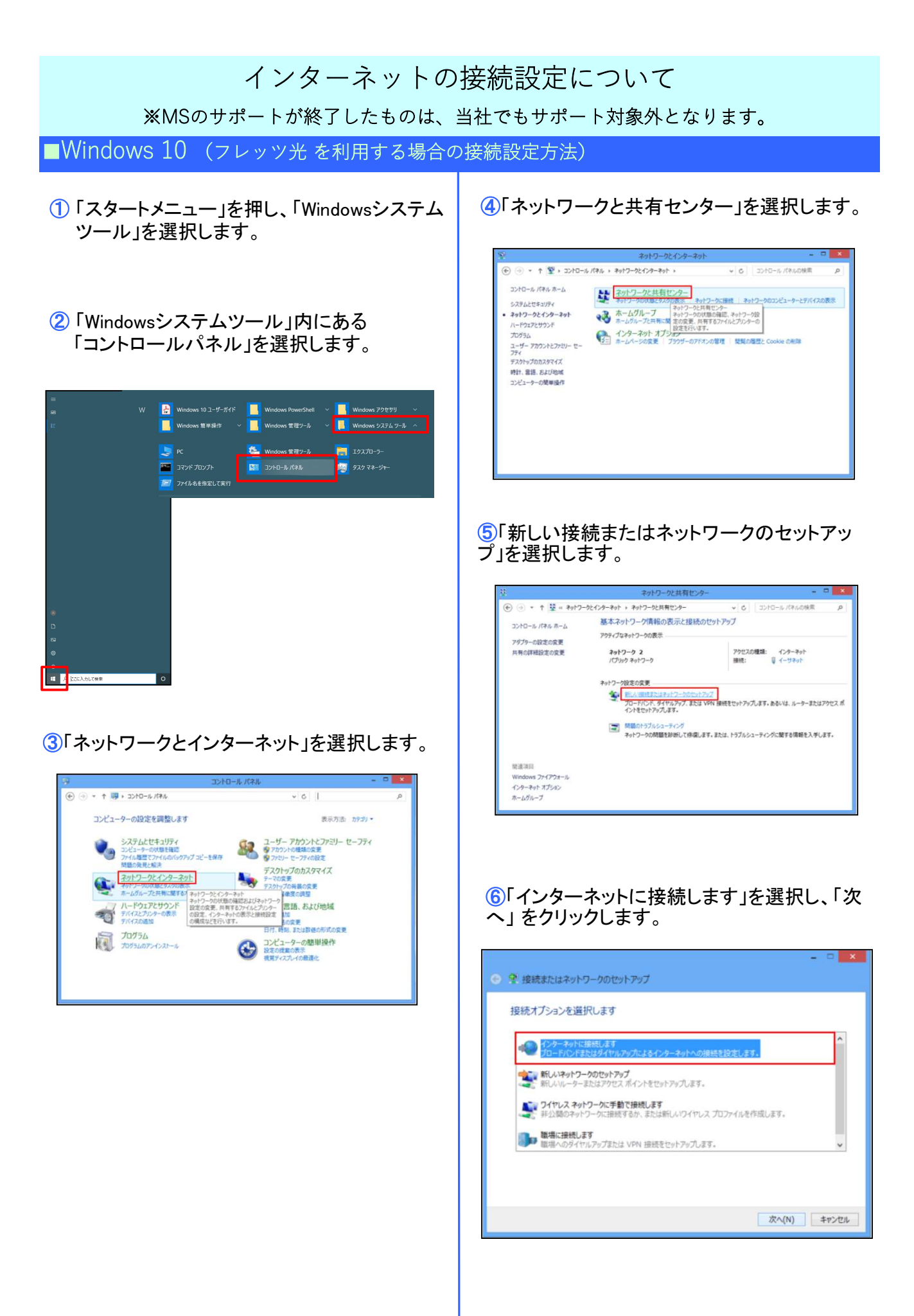

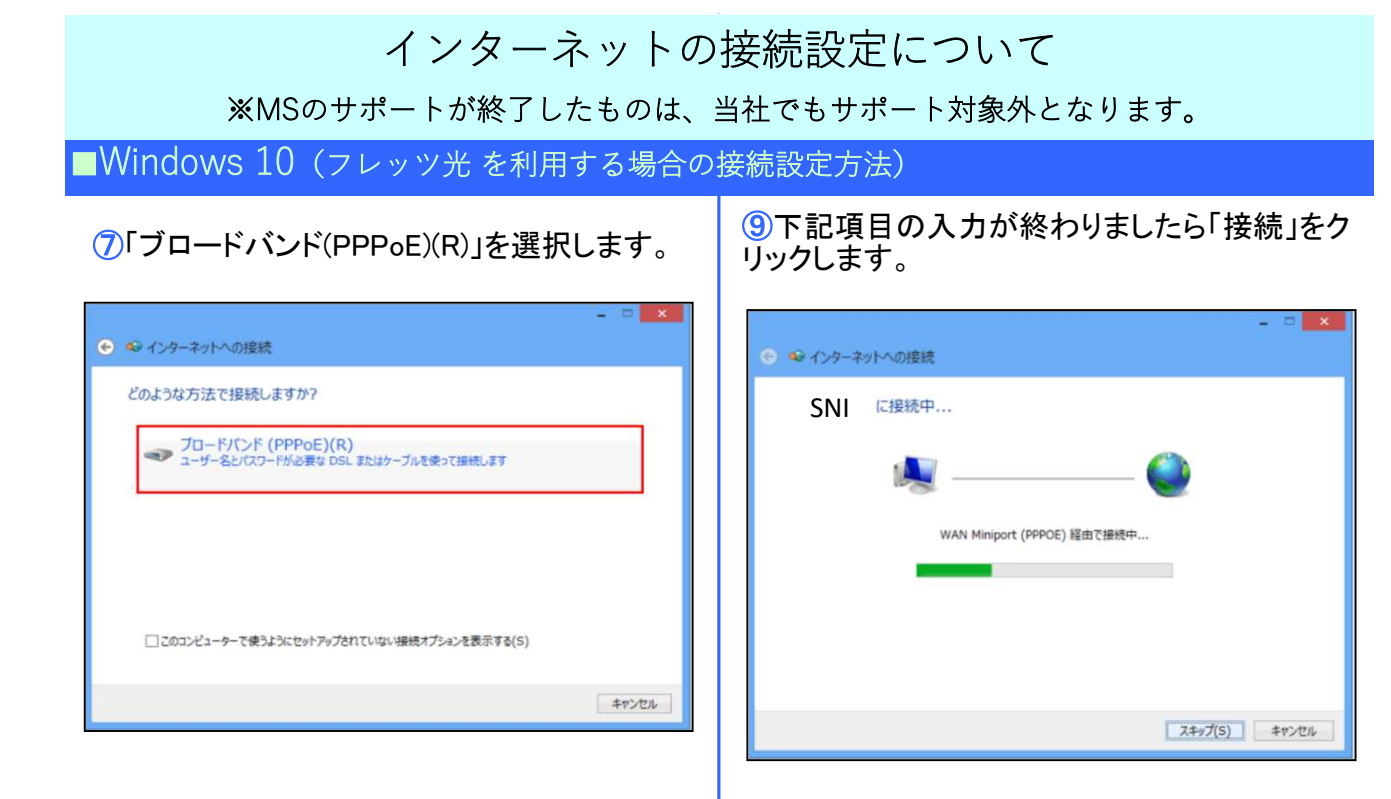

## ⑧下記項目の入力が終わりましたら「接続」をク リックします。

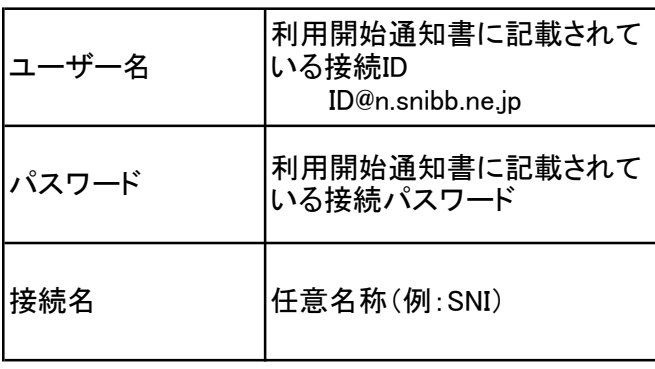

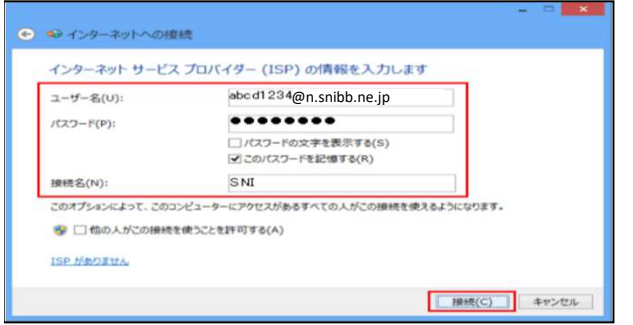

⑩「インターネットに接続されています」という表 示になったら接続が完了です。「閉じる」で閉じ てください。

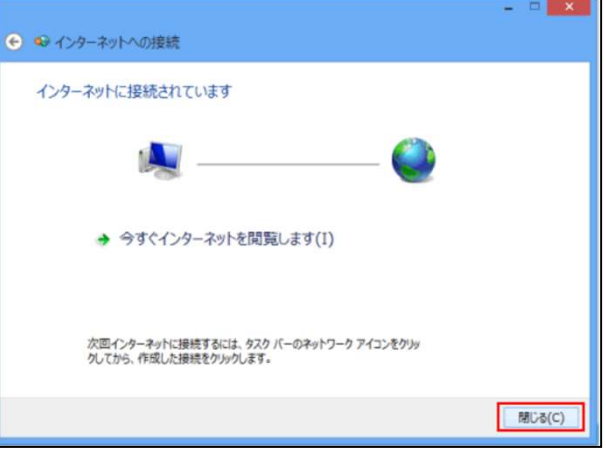